# *EMISJA TYTUŁÓW WYKONAWCZYCH W FORMACIE xml*

*Aby poprawnie wygenerować tytuł wykonawczy w formacie xml, należy w programie Karty Kontowe od wersji 1.12.129.0 właściwie ustawić poniższe pola:*

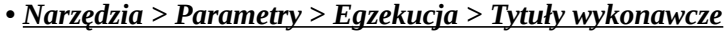

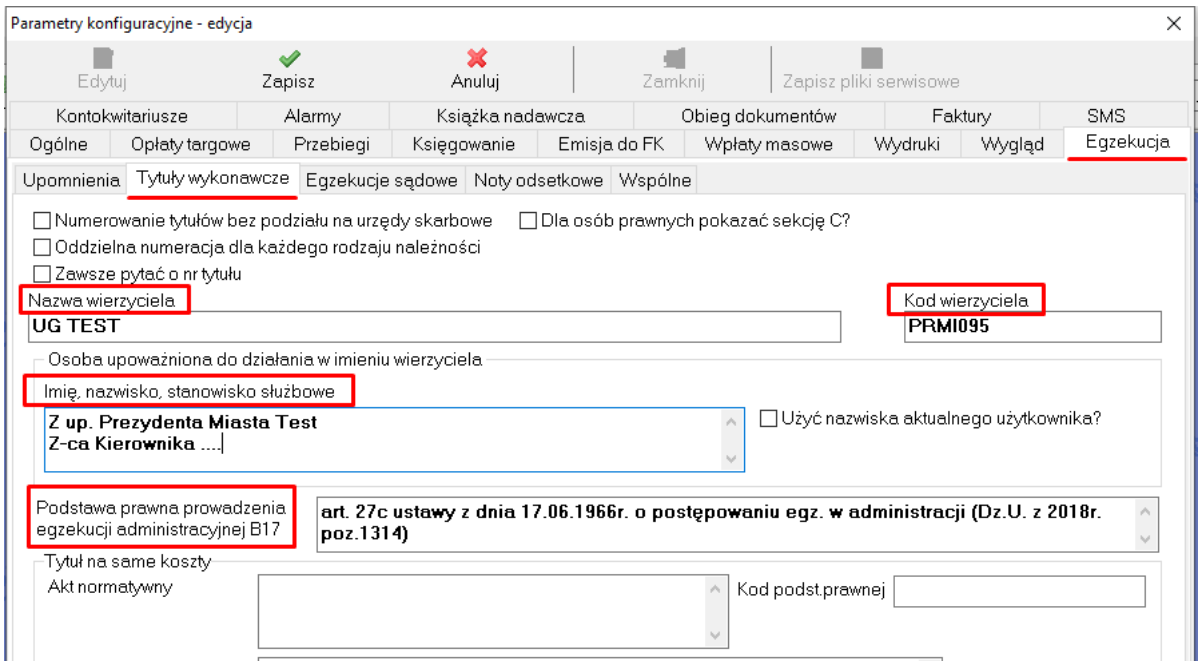

*Słownik Kodów wierzyciela dostępny na stronie: [http://www.is-szczecin.pl/egzadm/wierzyciele1\\_prev.php](http://www.is-szczecin.pl/egzadm/wierzyciele1_prev.php)*

#### *• Narzędzia > Parametry > Wydruki > Pieczątka Urzędu*

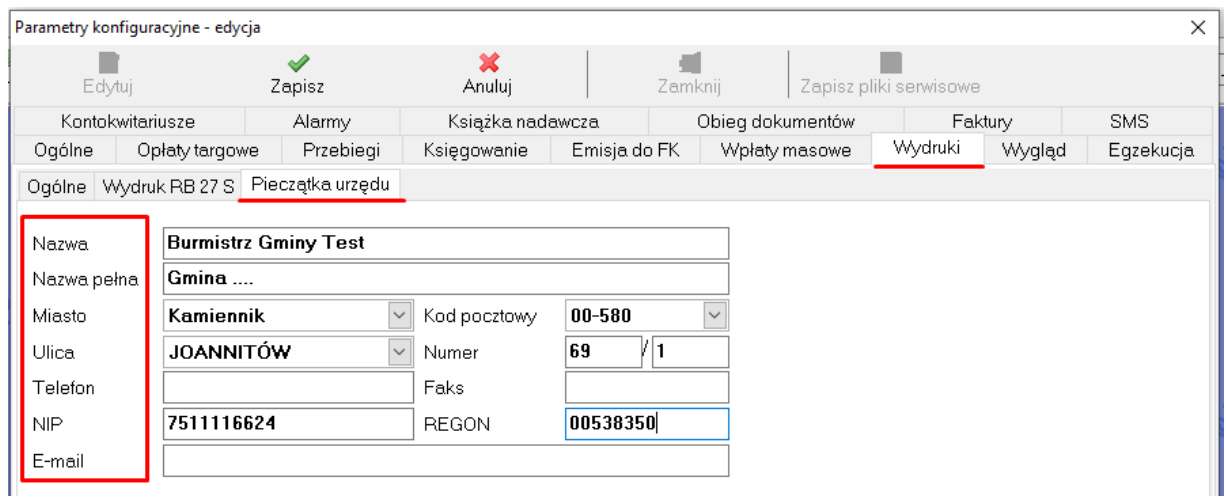

# *• Słowniki > Miejscowości i ulice*

W tym słowniku należy uzupełnić dane **(pola gmina, powiat, województwo)** w szczególności dla miejscowości **Urzędu i Podatnika.**

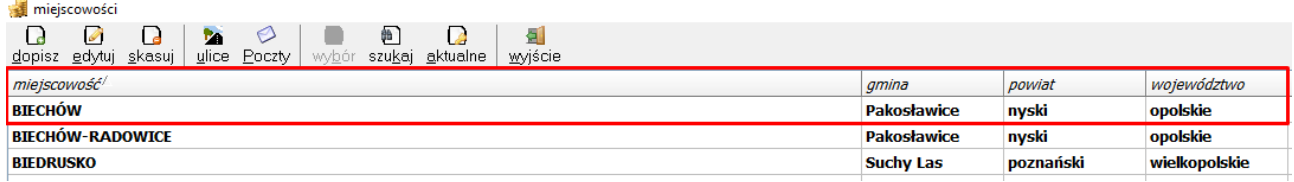

#### • Słowniki > Urzędy skarbowe > pole "kod urzędu"

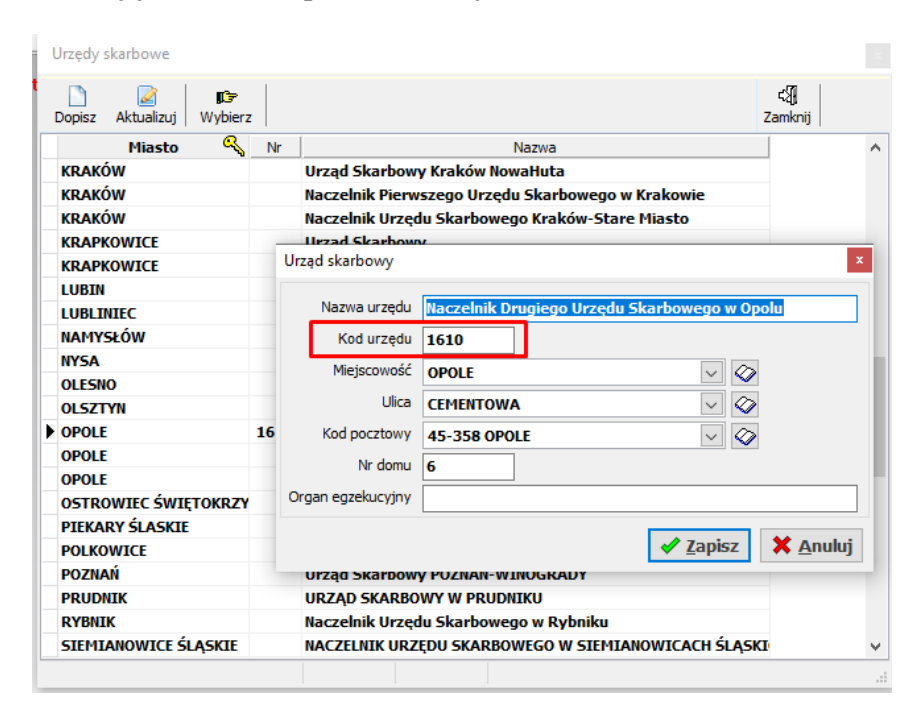

*Słownik kodów Urzędów skarbowych dostępny na stronie: <https://www.hex.pl/pomoc/2-kody-urzedow-skarbowych>*

### *• Słowniki > Rodzaje należności (dla każdej należności, na którą wystawiany jest tytuł)*

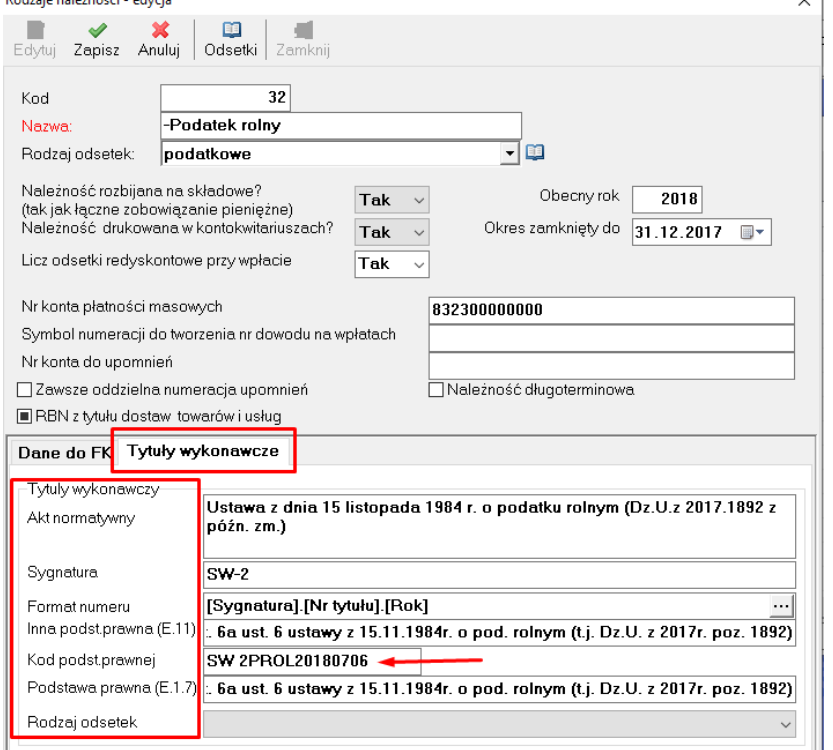

*UWAGA: Pole "Nr konta do upomnień" musi zawierać tylko cyfry, wpisanie nazwy banku powoduję odrzucenie tytułu przez Urząd Skarbowy.*

*UWAGA: Pole "Akt normatywny". Jeżeli orzeczenie wydane było w ściśle określonym terminie, należało dopasować akt normatywny obowiązujący w dniu wydania orzeczenia.* 

> *Proszę zwrócić uwagę na zapis struktury kod podstawy prawnej. Kod podstawy prawnej powinien być przepisany ze strony: <http://www.is-szczecin.pl/egzadm/podstawyprawne1.php> z pola PODSTAWA PRAWNA*

*(przykład na rysunku poniżej)*

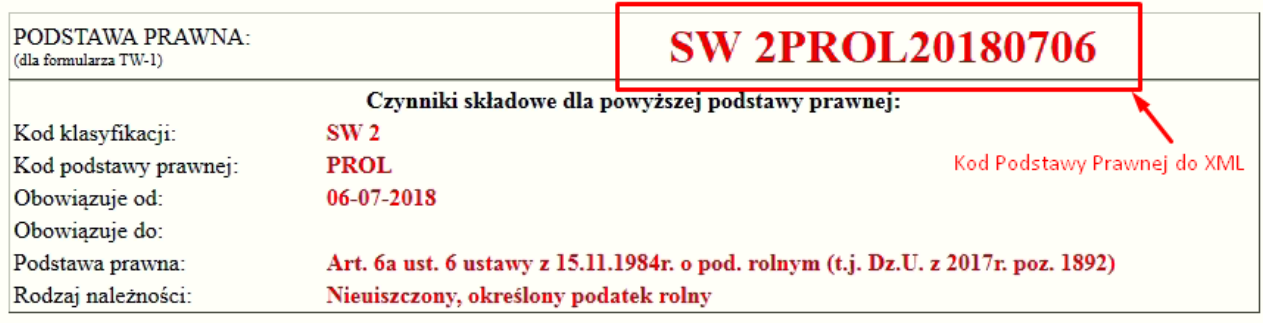